## **Уважаемые кураторы конкурса!**

Просим вас проверить, все ли **районные** кураторы конкурса вашего региона зарегистрировались на сайте и разместили информацию о дате и времени проведения районного этапа конкурса.

Проверить это можно так:

- 1. На сайте конкурса войдите в ваш личный кабинет регионального куратора.
- 2. В самом низу страницы есть страница регионального этапа. Откройте её.

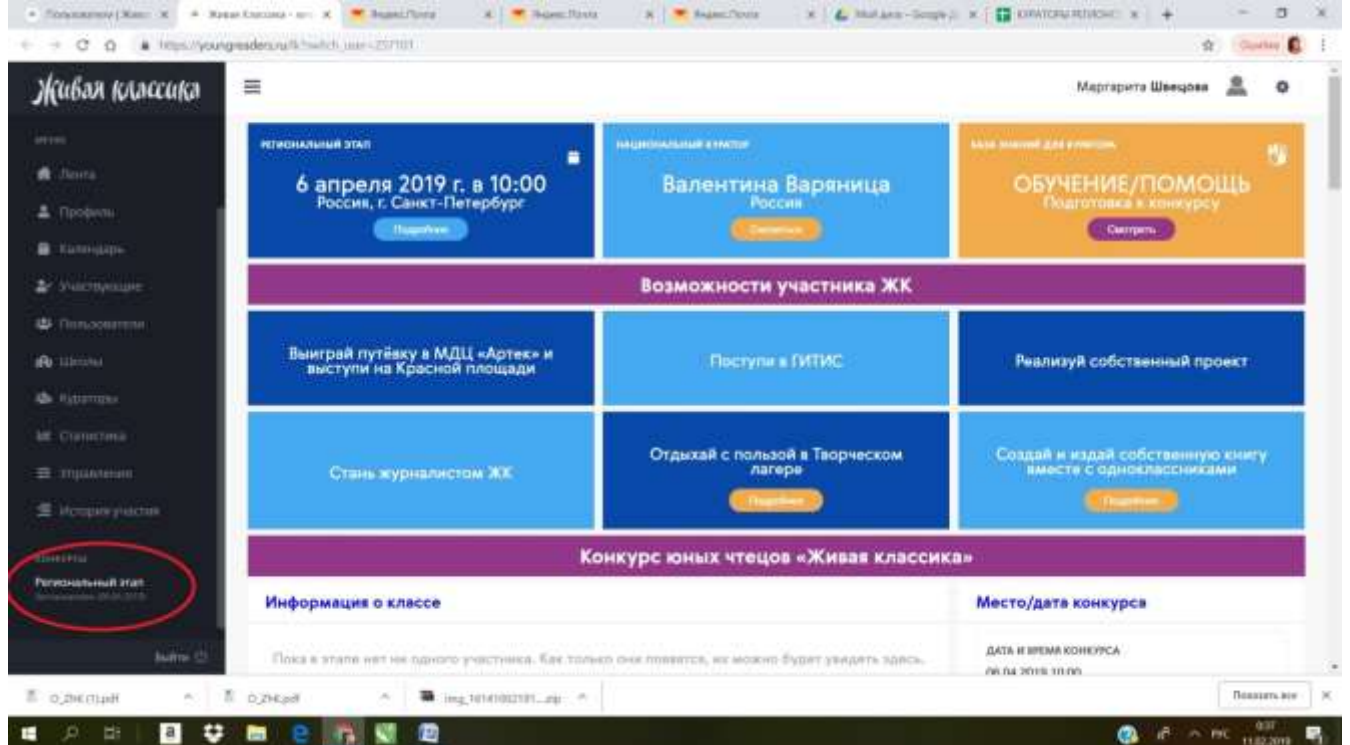

3. Пролистайте ниже. Вы увидите перечень районов, участвующих в конкурсе.

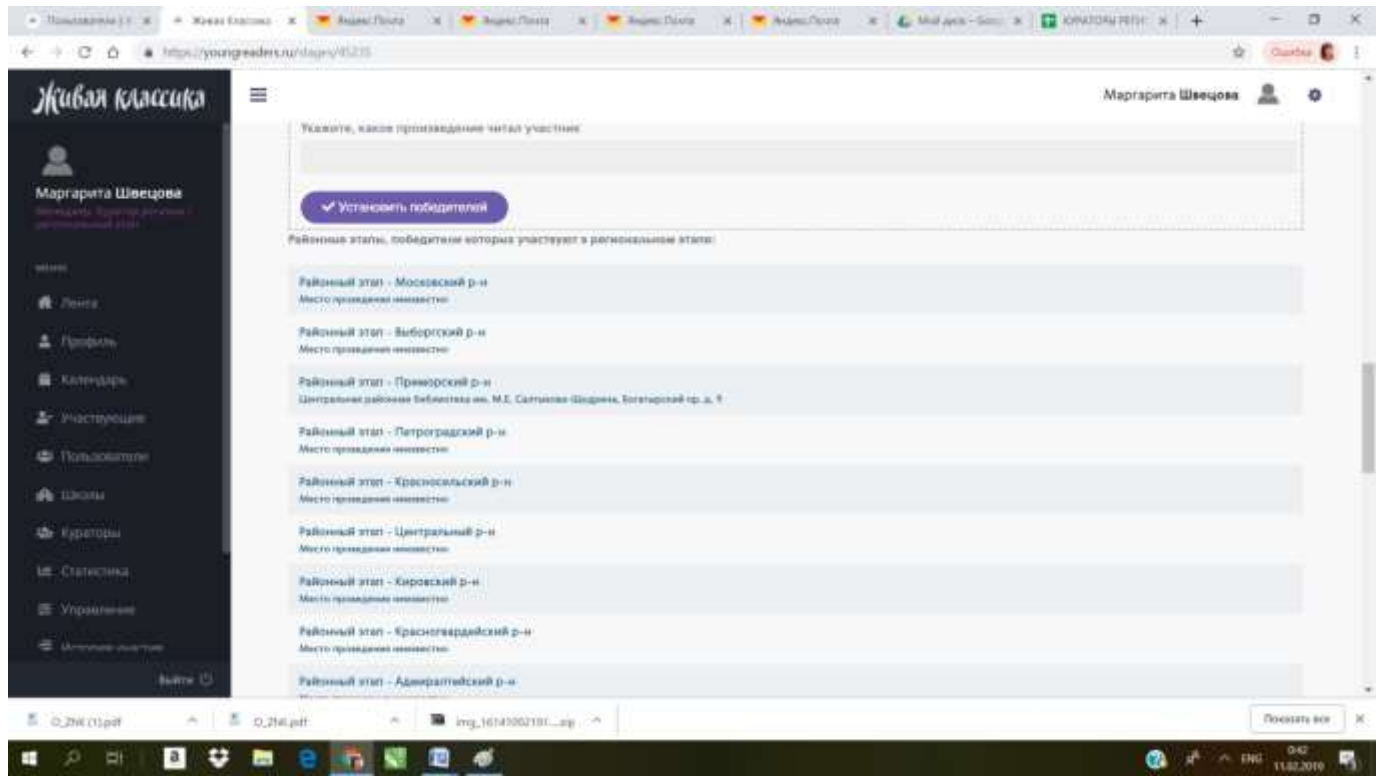

4. Проверьте, пожалуйста, все ли участвующие районы представлены в этом списке.

Если какого-то района нет, это значит, что куратор этого района не зарегистрировался на сайте (или не зашел в свой прошлогодний личный кабинет и не подтвердил своё участие в этом году).

5. Нажмите на любой район. Вы увидите данные о районном этапе:

ФИО куратора, телефон, эл.почту.

А также информацию об этапе: место, дату и время проведения этапа.

Если информация не размещена, то нажмите на кнопку «Отредактировать информацию» и внесите данные о месте и времени проведения районного этапа (либо попросите районного куратора внести данные).

Если нет данных о кураторе, то просим вас напомнить районному куратору о необходимости зарегистрироваться на сайте.

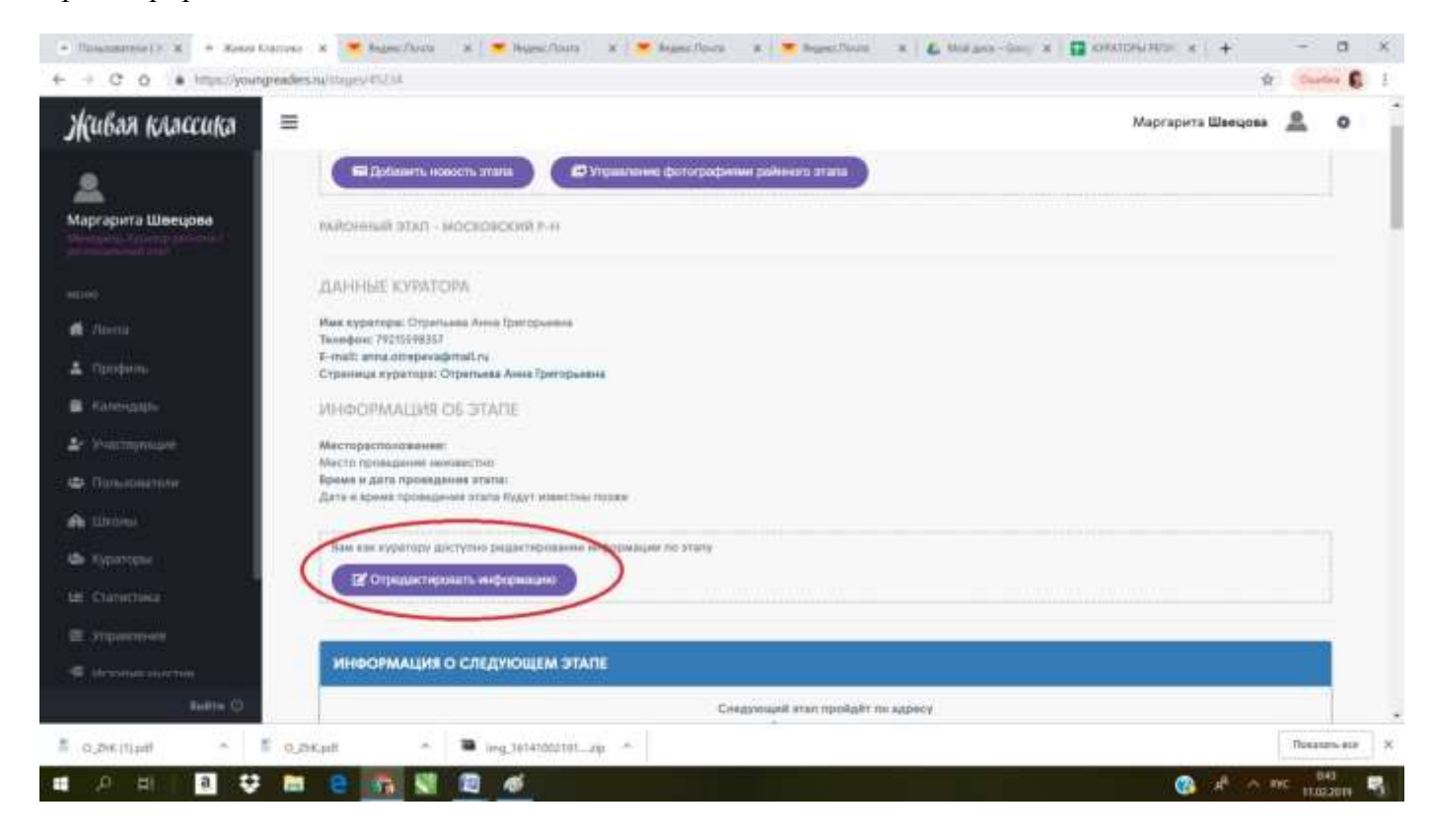